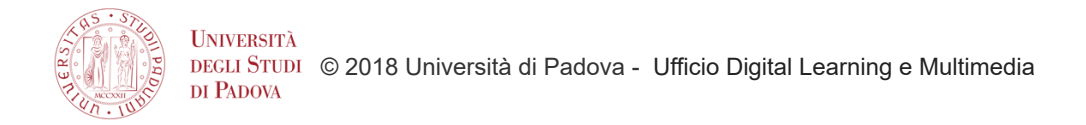

## Istruzioni per accedere a TOP HAT (studente)

## **Dopo aver scaricato la APP**

su Google Play --> <https://play.google.com/store/apps/details?id=com.tophat.android.app&hl=it> sull'Apple Store --> <https://itunes.apple.com/us/app/top-hat-lecture/id674069291?mt=8>

- la prima volta che accedi, clicca su "create student account"

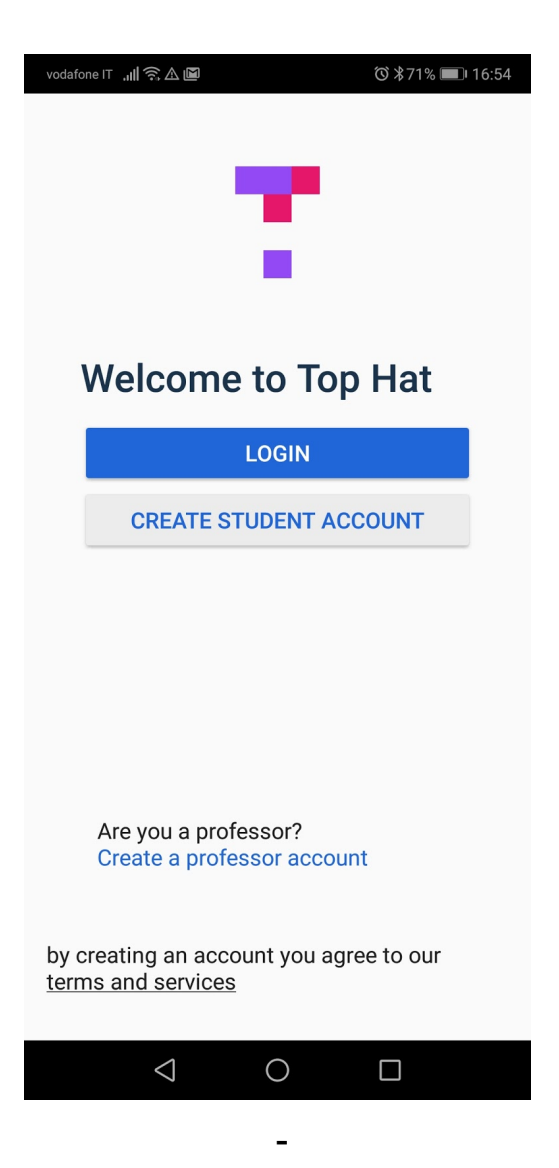

- ti verrà chiesto il "join code" che il docente ti comunicherà in aula

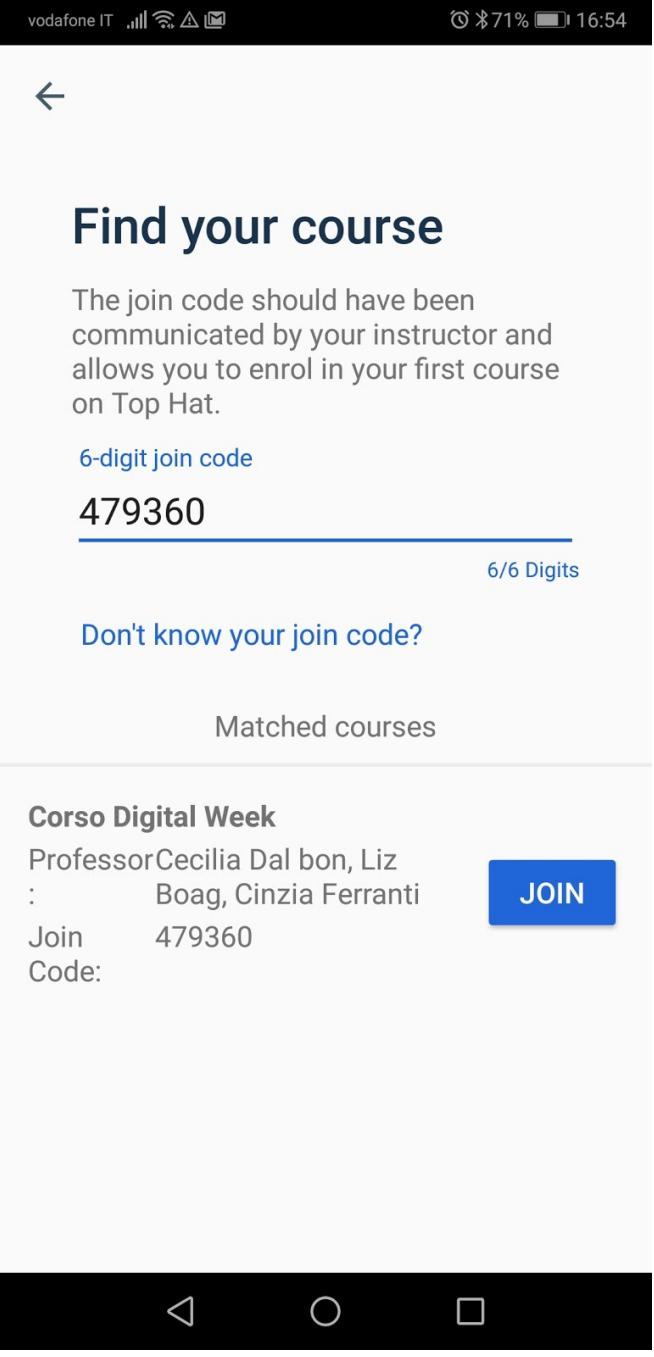

- ti viene poi chiesto di accedere con single sign on quindi bisogna cliccare su "authenticate with my school"

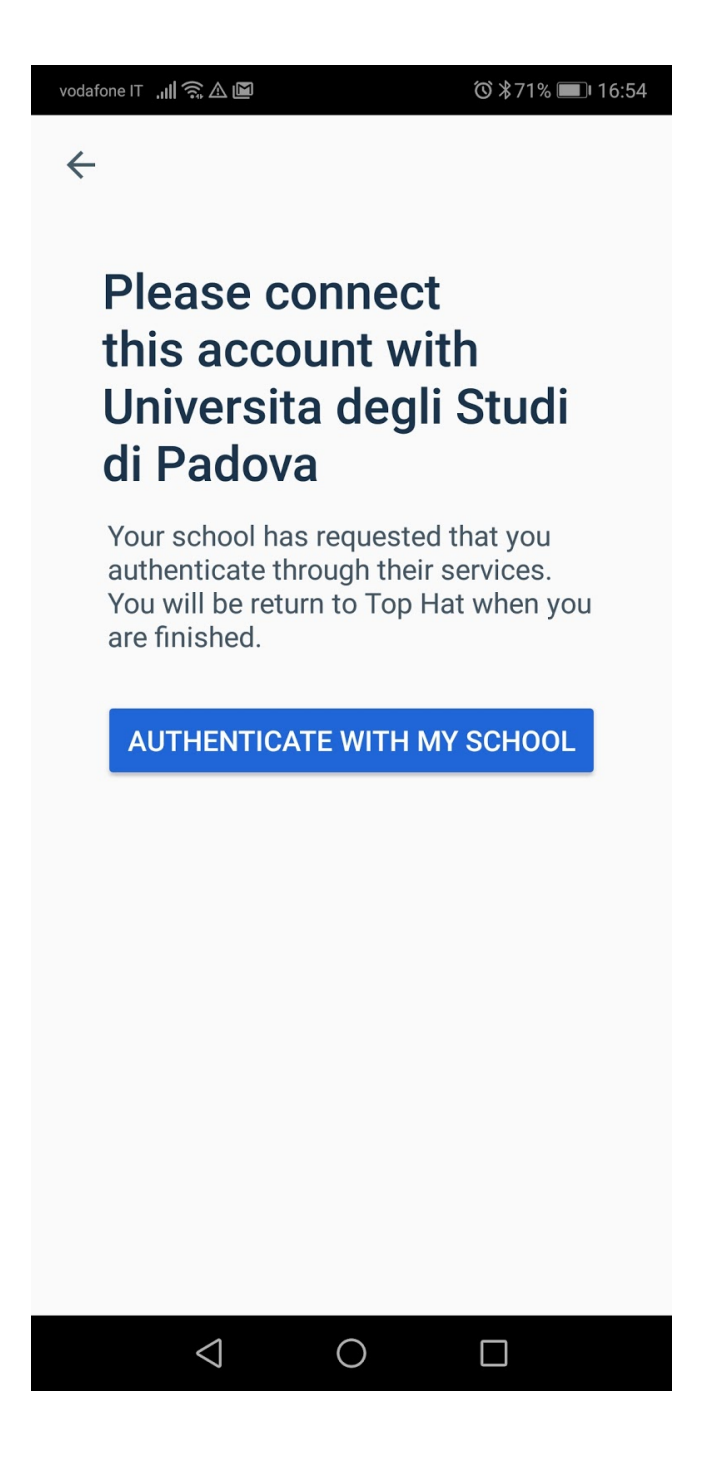

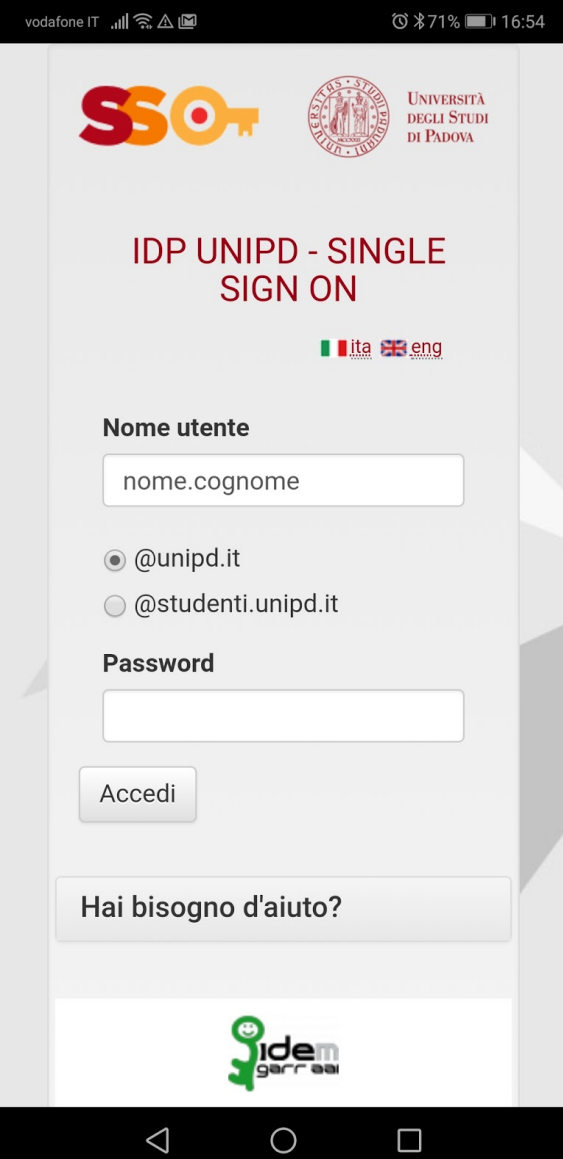